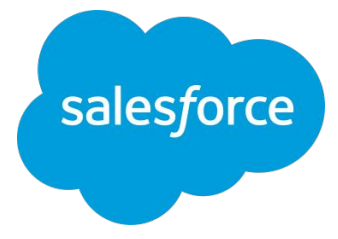

## **Intelligence** セルフラーニング コンテンツのご紹介

最終更新:2023/10/31 **Salesforce**

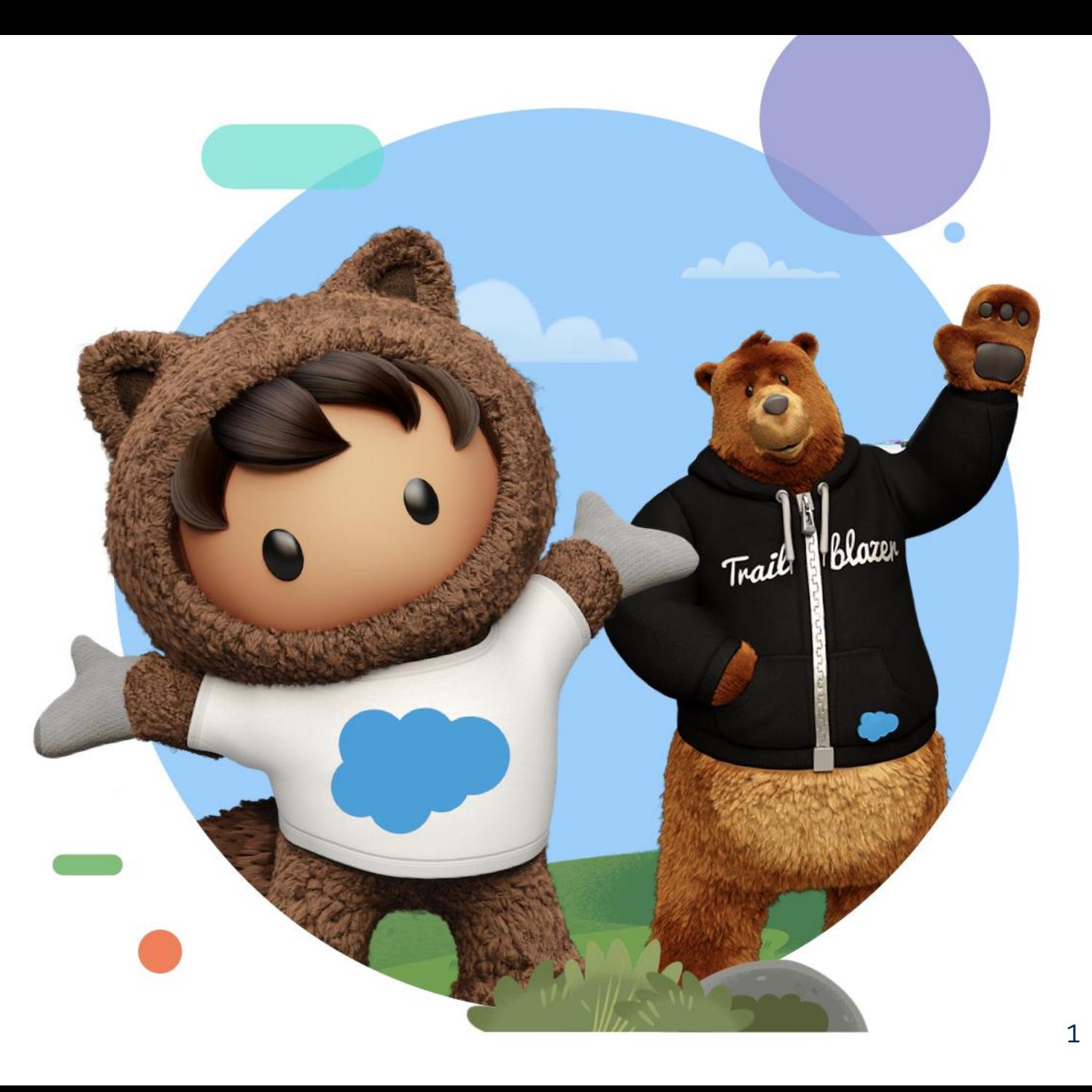

## セルフラーニングのためのコンテンツ

Intelligenceについて学ぶための様々なコンテンツをご用意しています。

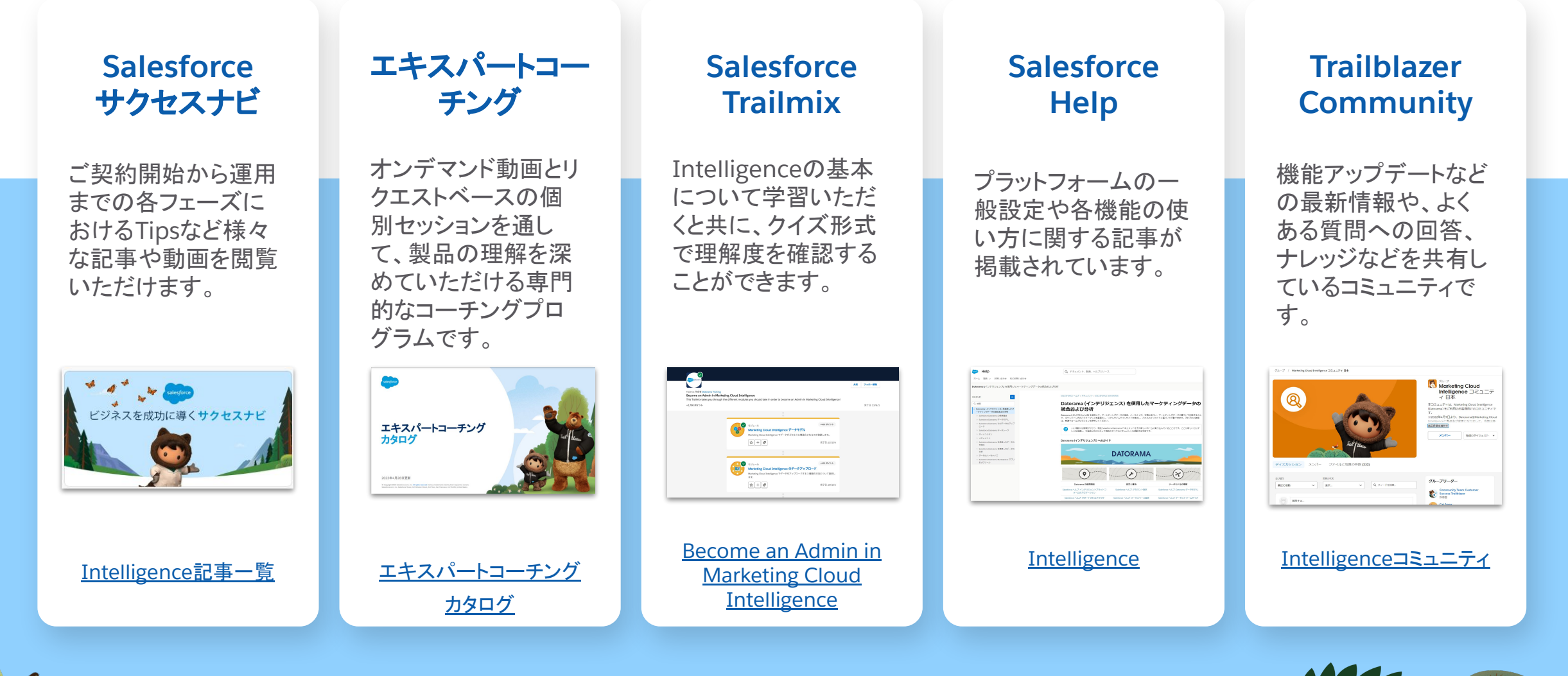

alesford

2

## セルフラーニングのステップ

## Intelligenceについて体系的に学んでいただくための4つのステップ

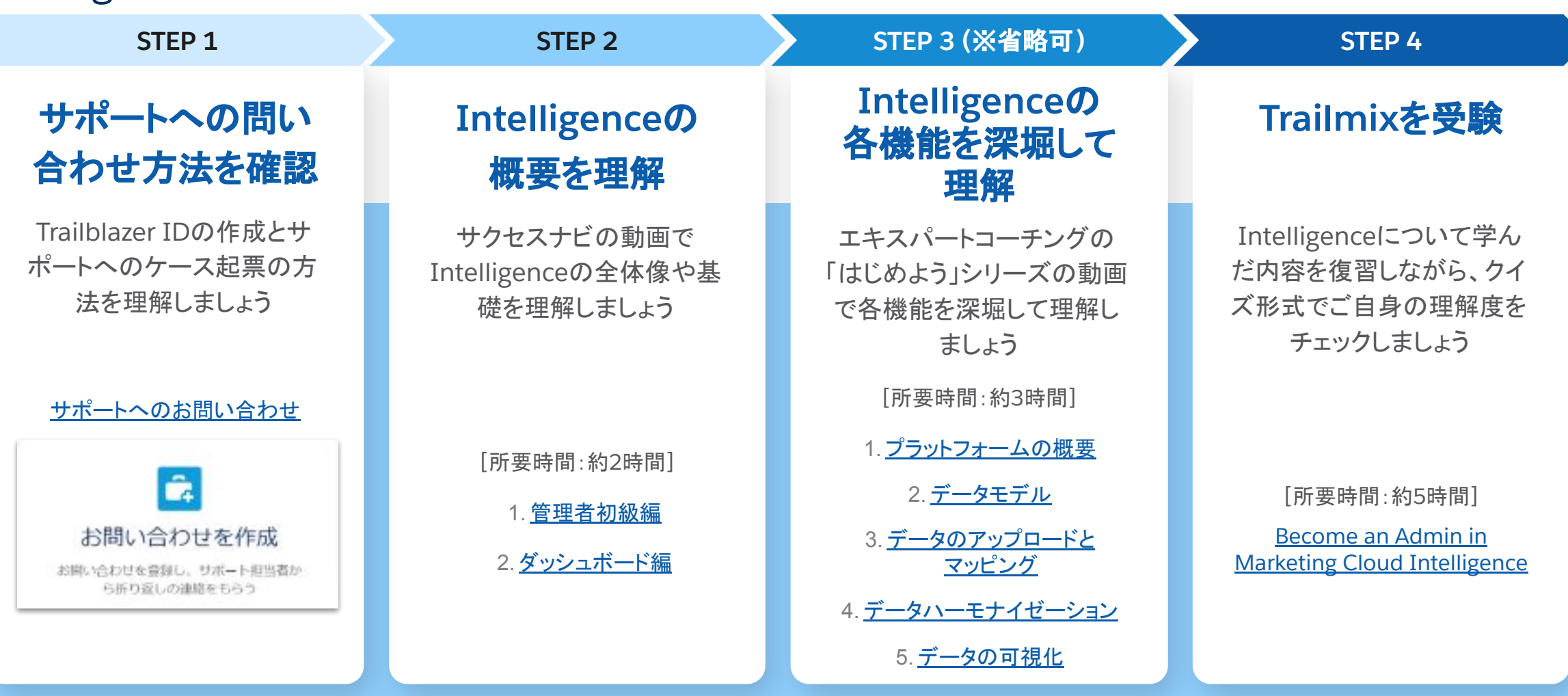

※補足)STEP 2とSTEP 3は重複する部分もあるため、STEP 3は省略可 STEP 2:網羅性高く、短めにまとめた動画 STEP 3:各機能ごとにより深堀した体系的な動画

3

alesford

## セルフラーニングのコンテンツの選択方法

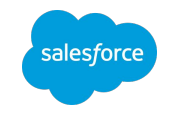

ご覧いただいたように、Salesforceで䛿セルフラーニ ングのコンテンツを数多く提供しています。

各会社䛾Intelligence䛾運用体制によって、管理者 に必要なスキルは変わってきます。

ここでは管理者の役割のレベルを大きく4つに分類 し、レベル別に学習すべきコンテンツをまとめました (右表)。

ご自身が当てはまる最も近いレベルを確認し、次のス ライドにてどのコンテンツから始めるべきかの参考に してください。

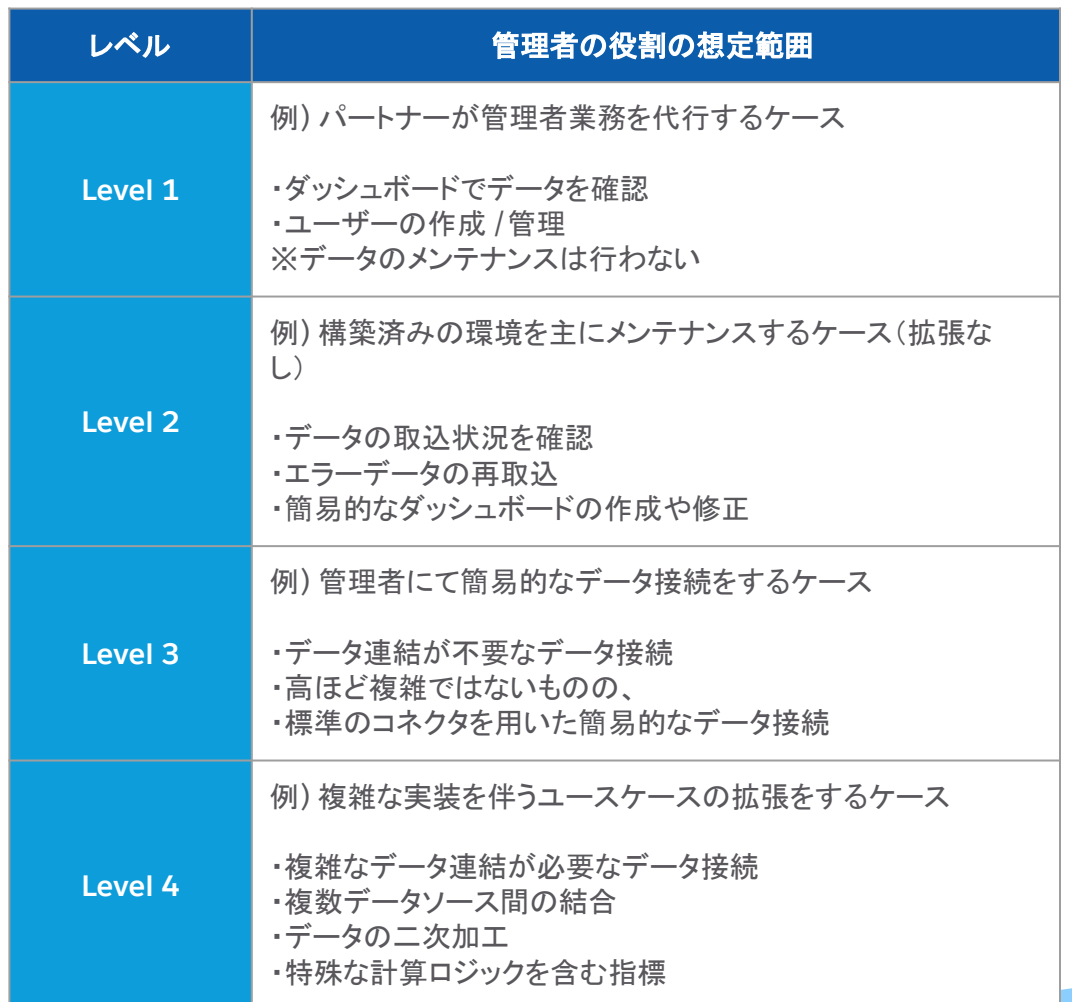

## ユーザーロール**/**スキルレベル別䛾コンテンツ

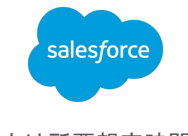

※()内は所要想定時間

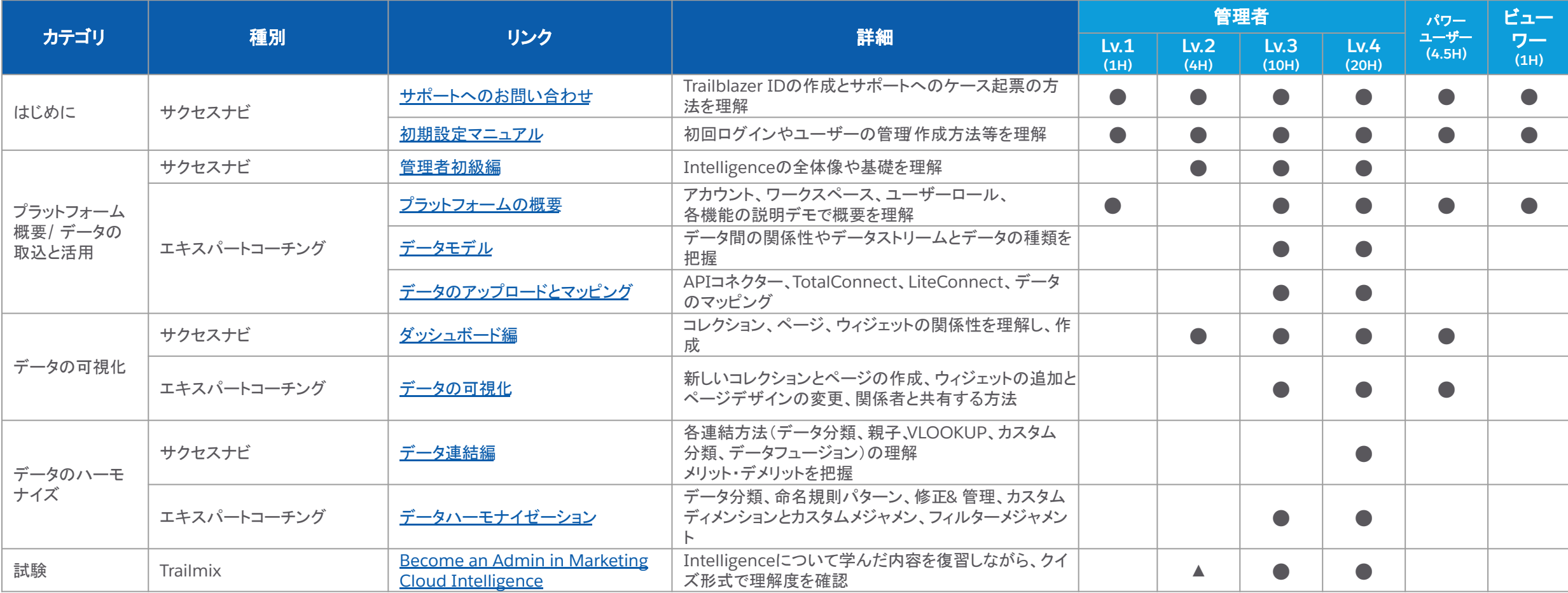

主な学習内容別のセルフラーニングコンテンツ一覧

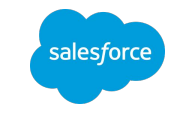

6

## Trailmix / サクセスナビ / エキスパートコーチング / Help

参照したいコンテンツをクリックしてください(テキストリンクになっています)

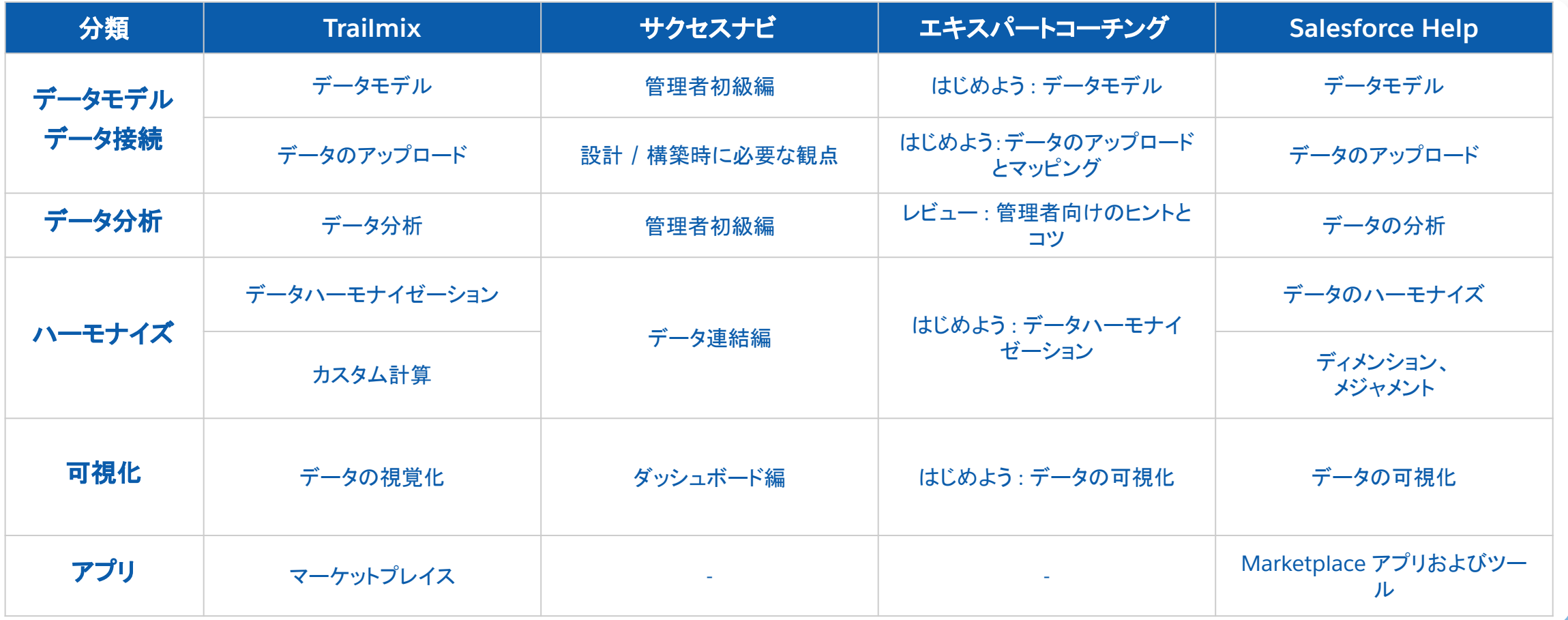

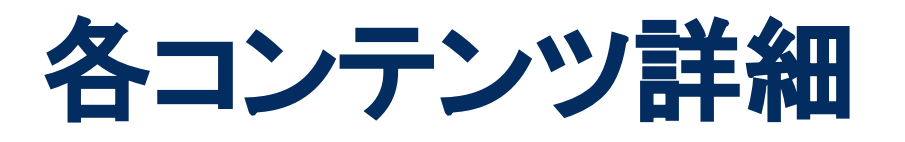

- Salesforce サクセスナビ
- エキスパートコーチング
- Salesforce Trailmix
- Salesforce Help
- Trailblazer Community

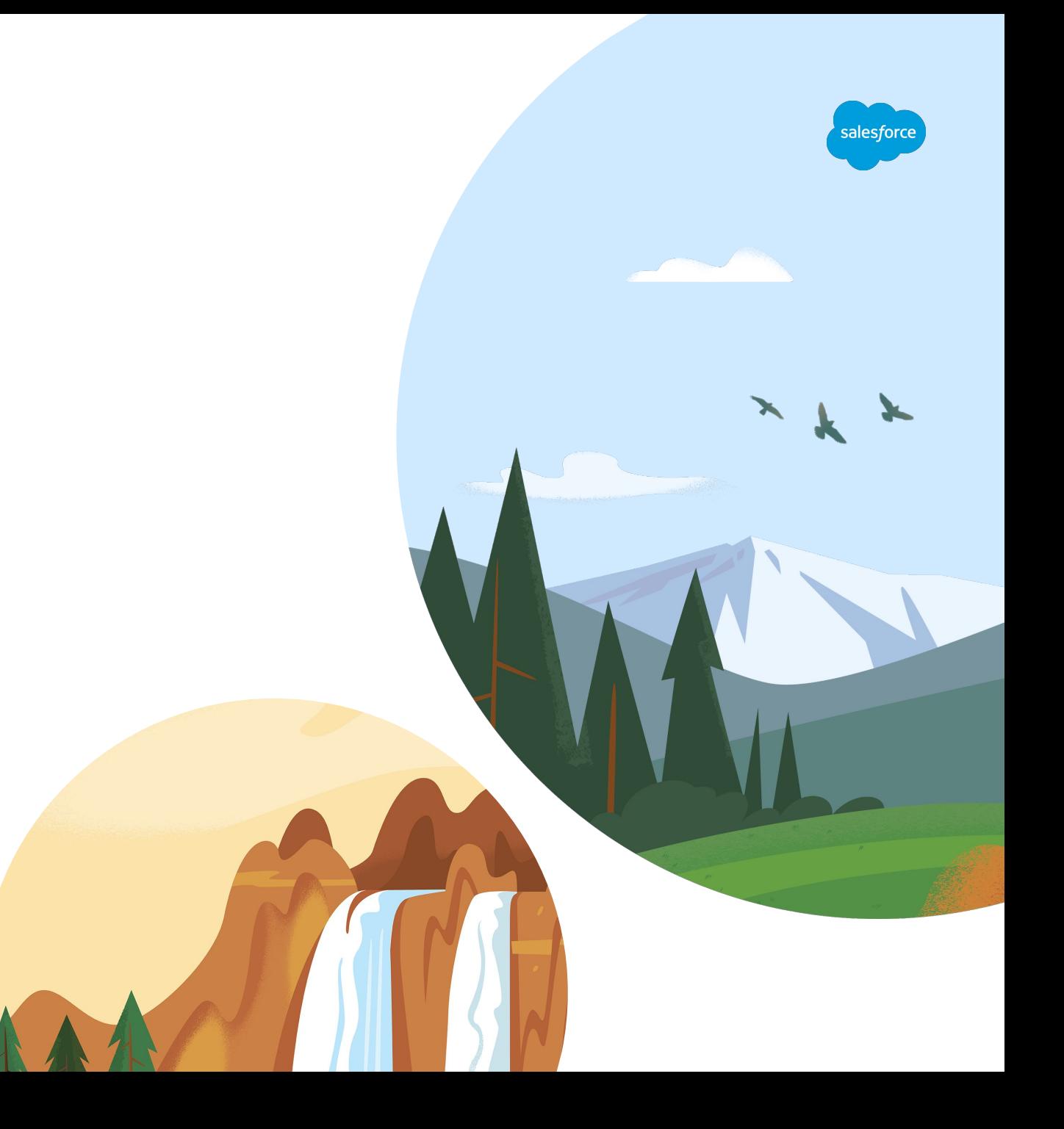

## **Salesforce** サクセスナビ

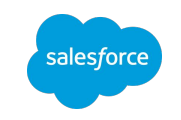

ご契約後に実施いただく初期設定のマニュアルや、管理者としての業務内容、プラットフォーム操作方法を 説明したセミナー動画などを閲覧いただけます。

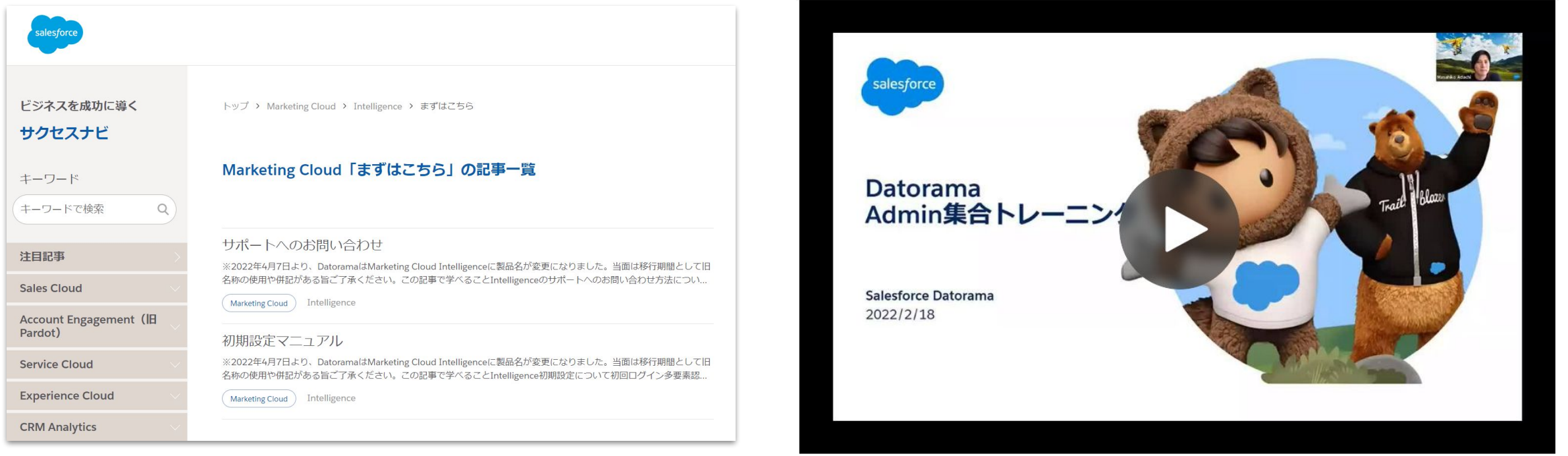

コンテンツ例: Intelligence「まずはこちら」記事一覧 コンテンツ例: 【ウェビナー】Datorama Admin[初級編トレーニング](https://successjp.salesforce.com/article/NAI-000464)

エキスパートコーチング

※**Marketing Cloud Intelligence**䛾**Premier**また䛿**Signature Success Plan**をご契約䛾お客様䛾みご利用いただけます。

エキスパートコーチングは、お客様がSalesforceの製品からより多くの価値を得られるようにデザインされ た専門的なコーチング・プログラムです。

主に、機能や設定方法に関するプログラムをご用意しています。

#### <提供形態>

## オンデマンド動画

- 約1時間のエキスパートコーチングセッションの 動画を提供します。
- 動画は[、エキスパートコーチングカタログか](https://c1.sfdcstatic.com/content/dam/web/ja_jp/www/cloud-services/documents/accelerator-library.pdf)らご 視聴ください。
- どの動画を見ればいいのか分からない場合は、 [エキスパートコーチング検索ナビ](https://successjp.salesforce.com/exc-navi)をご活用くださ い。

## 個別フォローアップセッション

- オンデマンド動画を視聴した後に、1:1の個別 フォローアップセッションをリクエストすることがで きます。
- セッションのリクエスト方法は、[Salesforce](https://help.salesforce.com/s/articleView?id=000387492&type=1&language=ja)ヘルプ [ポータルを](https://help.salesforce.com/s/articleView?id=000387492&type=1&language=ja)ご確認ください。

salesforce

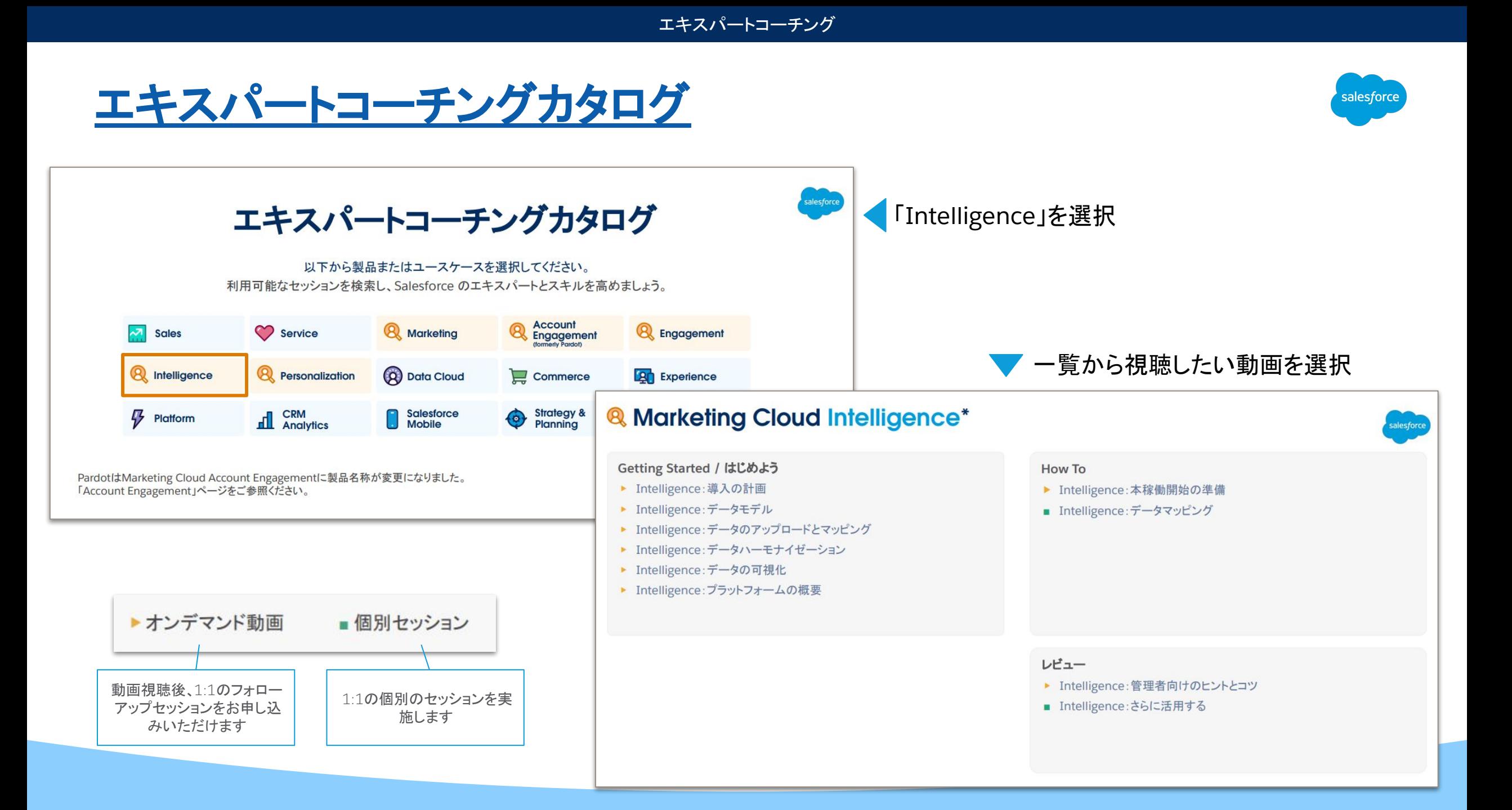

エキスパートコーチング

## [エキスパートコーチング検索ナビ](https://successjp.salesforce.com/exc-navi)

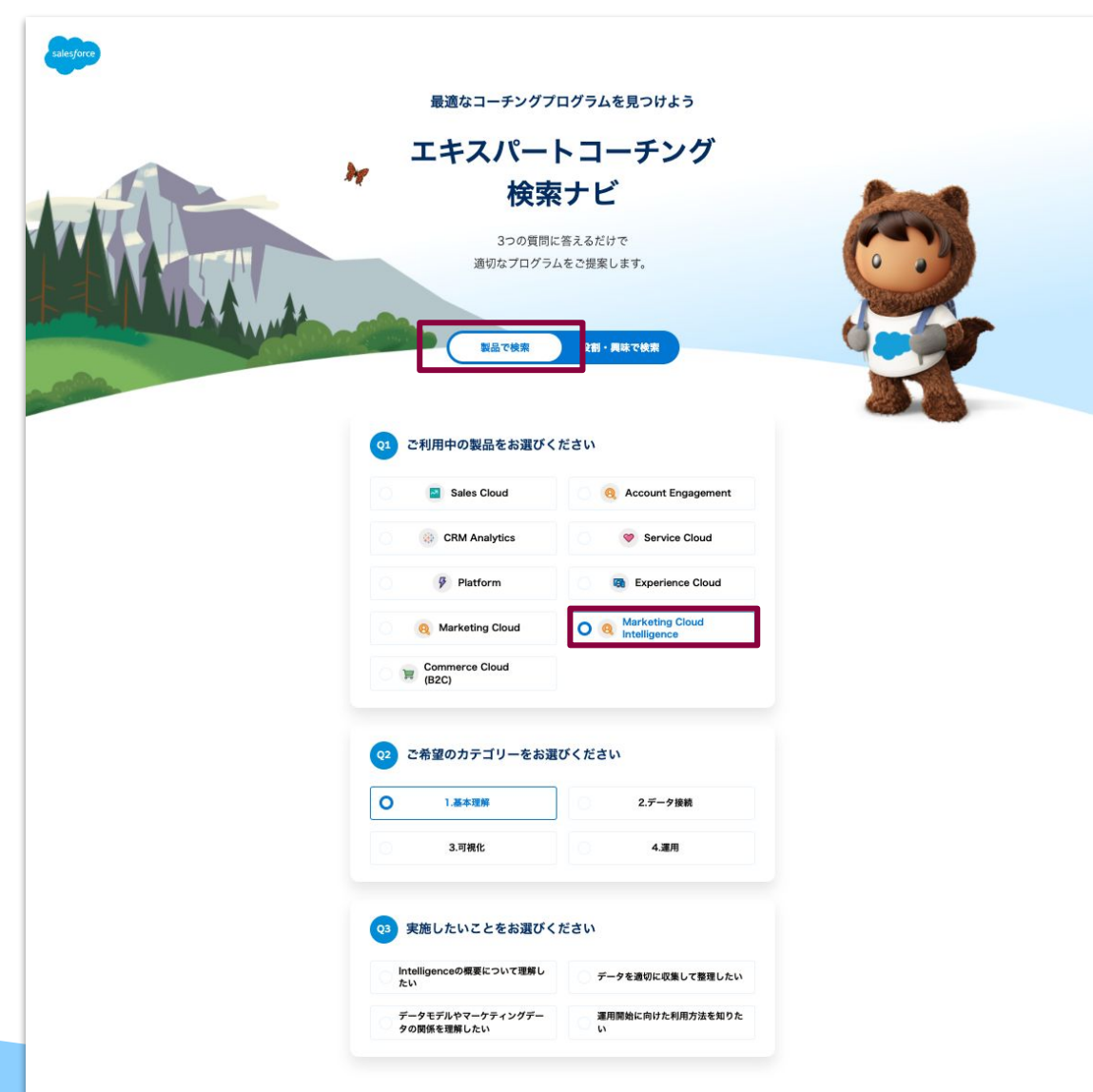

#### 実施したいことから適切なエキスパートコーチングメ ニューを絞り込むことができます。

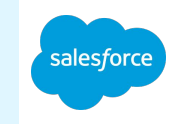

1.「製品で検索」を選択

2.「Marketing Cloud Intelligence」を選択

#### ● 3. ご希望のカテゴリーを選択

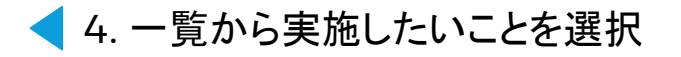

#### エキスパートコーチング

## フォローアップセッションのリクエスト方法

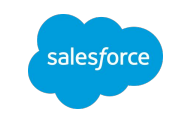

オンデマンド動画の最後に表示されるボタンをクリックして、申し込みフォームに お進みください。

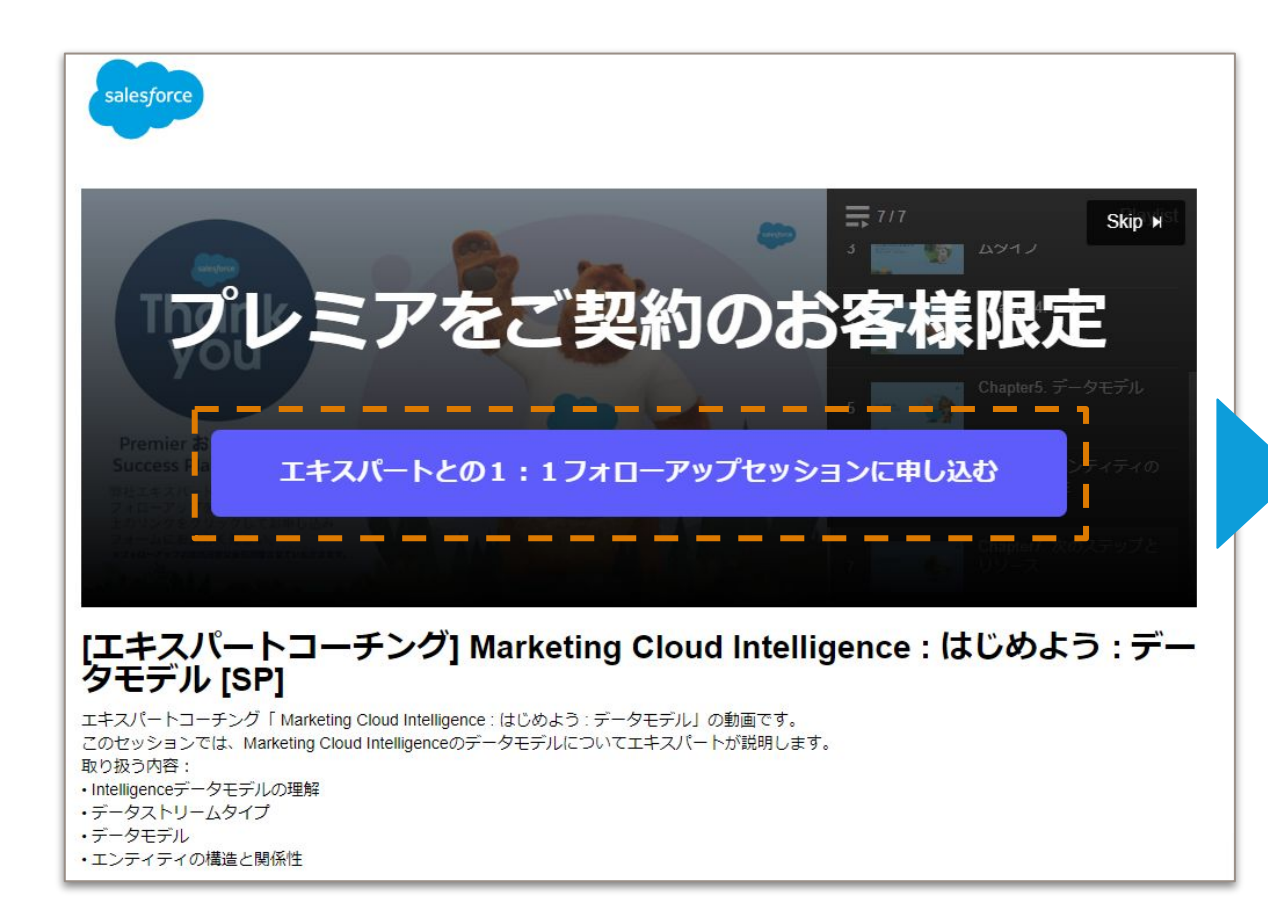

Salesforceヘルプポータルのお問い合わせ画面に遷移しますので、 以下の手順でお申し込みください。

- 「その他のリソース]ヘッダーにある「エキスパートコーチング] を 選択
- 2. [**Premier**カタログ]と[製品]でフィルタリングして、利用可能なエ ンゲージメントを閲覧
- 3. 各セッションの詳細を確認し、 [リクエスト]をクリックして進める
- 4. リクエストフォームに入力し、 「リクエスト]をクリックする

参考:エキスパートコーチング個別セッションのリクエスト方法

## **Salesforce Trailmix**

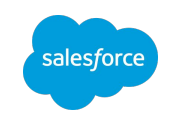

Intelligenceの基本について学習いただくと共に、クイズ形式でご自身の理解度を確認することができます。ご契約開始 前や、Intelligenceユーザー以外の方もご利用いただけます。『[Become an Admin in Marketing Cloud](https://sfdc.co/3AciZ) [Intelligence](https://sfdc.co/3AciZ)』は、初めてIntelligenceをお使いになるお客様におすすめです。

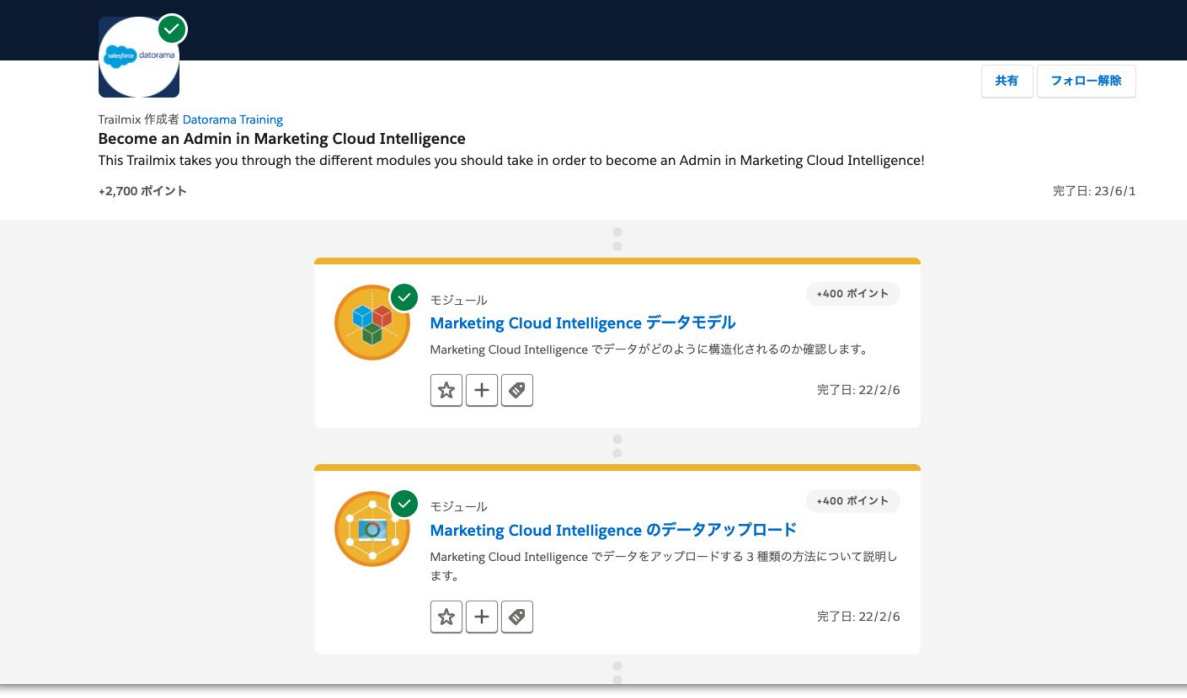

『Become an Admin in Marketing Cloud Intelligence』䛾モジュール

- [Marketing Cloud Intelligence](https://trailhead.salesforce.com/ja/content/learn/modules/datorama-data-model?trailmix_creator_id=datoramatraining&trailmix_slug=become-an-admin-in-marketing-cloud-intelligence) データモデル
- [Marketing Cloud Intelligence](https://trailhead.salesforce.com/ja/content/learn/modules/data-uploading-in-datorama-1?trailmix_creator_id=datoramatraining&trailmix_slug=become-an-admin-in-marketing-cloud-intelligence) のデータアップロード
- [Marketing Cloud Intelligence](https://trailhead.salesforce.com/ja/content/learn/modules/data-analysis-in-datorama?trailmix_creator_id=datoramatraining&trailmix_slug=become-an-admin-in-marketing-cloud-intelligence) のデータ分析
- [Marketing Cloud Intelligence](https://trailhead.salesforce.com/ja/content/learn/modules/data-harmonization-in-datorama?trailmix_creator_id=datoramatraining&trailmix_slug=become-an-admin-in-marketing-cloud-intelligence) のデータハーモナイゼーション
- **[Marketing Cloud Intelligence Marketplace](https://trailhead.salesforce.com/ja/content/learn/modules/datorama-marketplace?trailmix_creator_id=datoramatraining&trailmix_slug=become-an-admin-in-marketing-cloud-intelligence)**
- [Marketing Cloud Intelligence](https://trailhead.salesforce.com/ja/content/learn/modules/custom-calculations-in-datorama?trailmix_creator_id=datoramatraining&trailmix_slug=become-an-admin-in-marketing-cloud-intelligence) でのカスタム計算
- [Marketing Cloud Intelligence](https://trailhead.salesforce.com/ja/content/learn/modules/data-visualization-with-datorama?trailmix_creator_id=datoramatraining&trailmix_slug=become-an-admin-in-marketing-cloud-intelligence) によるデータの視覚化

(所要時間:約5時間)

## **Salesforce Help**

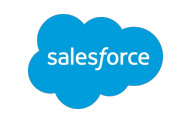

## Intelligenceの主な3つの機能(データの収集、データの整理、可視化・アクション)に沿ってプラット フォームの一般設定や各機能の使い方に関する記事を掲載しています。

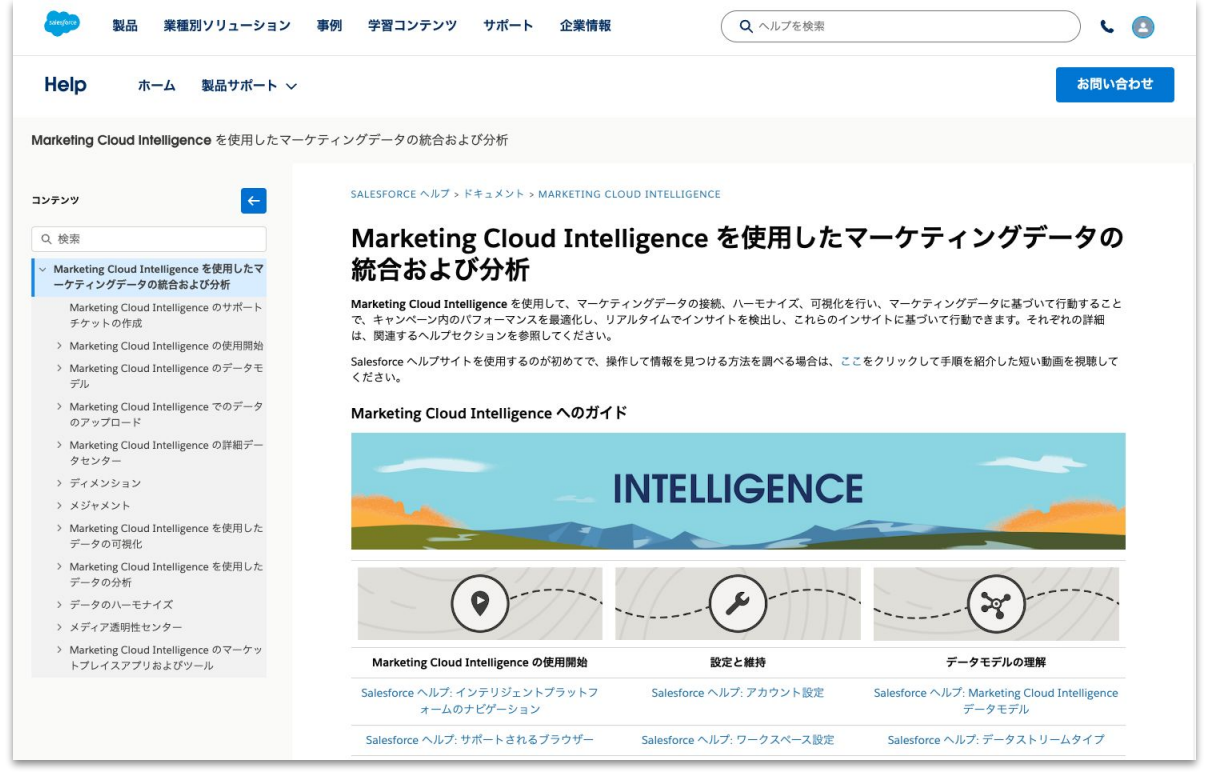

リンク:[Intelligence](https://help.salesforce.com/s/articleView?id=sf.datorama.htm&type=5)

#### コンテンツ一覧

- **Marketing Cloud Intelligence の使用開始**
- 設定と維持
- データモデルの理解
- データのアップロード
- データの分析
- データのハーモナイズ
- データの視覚化
- マーケットプレイスとアプリの使用
- 詳細の学習

## **Trailblazer Community**

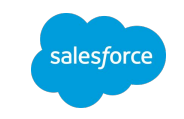

[Intelligence](https://trailhead.salesforce.com/ja/trailblazer-community/groups/0F94S000000H1MDSA0?tab=discussion&sort=LAST_MODIFIED_DATE_DESC)コミュニティでは、機能アップデートなどの最新情報や、よくある質問への回答、ナレッジなどを共 有しています。Trailblazer Communityの概要やログイン方法については、[コミュニティを通じて](https://successjp.salesforce.com/article/NAI-000050)Salesforce活 用のヒントを得る([Trailblazer Community](https://successjp.salesforce.com/article/NAI-000050)編)をご覧ください。

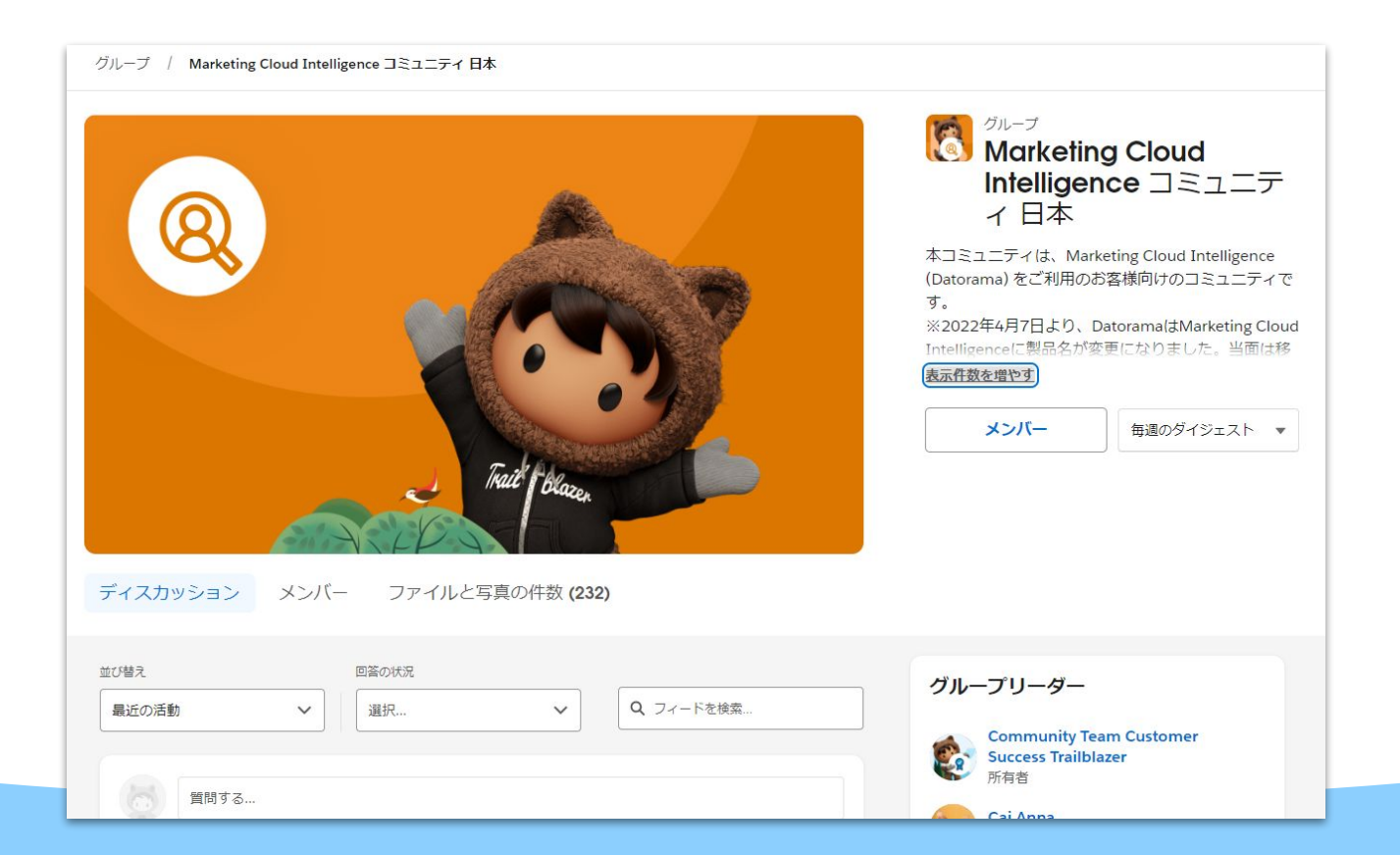

## **Appendix**

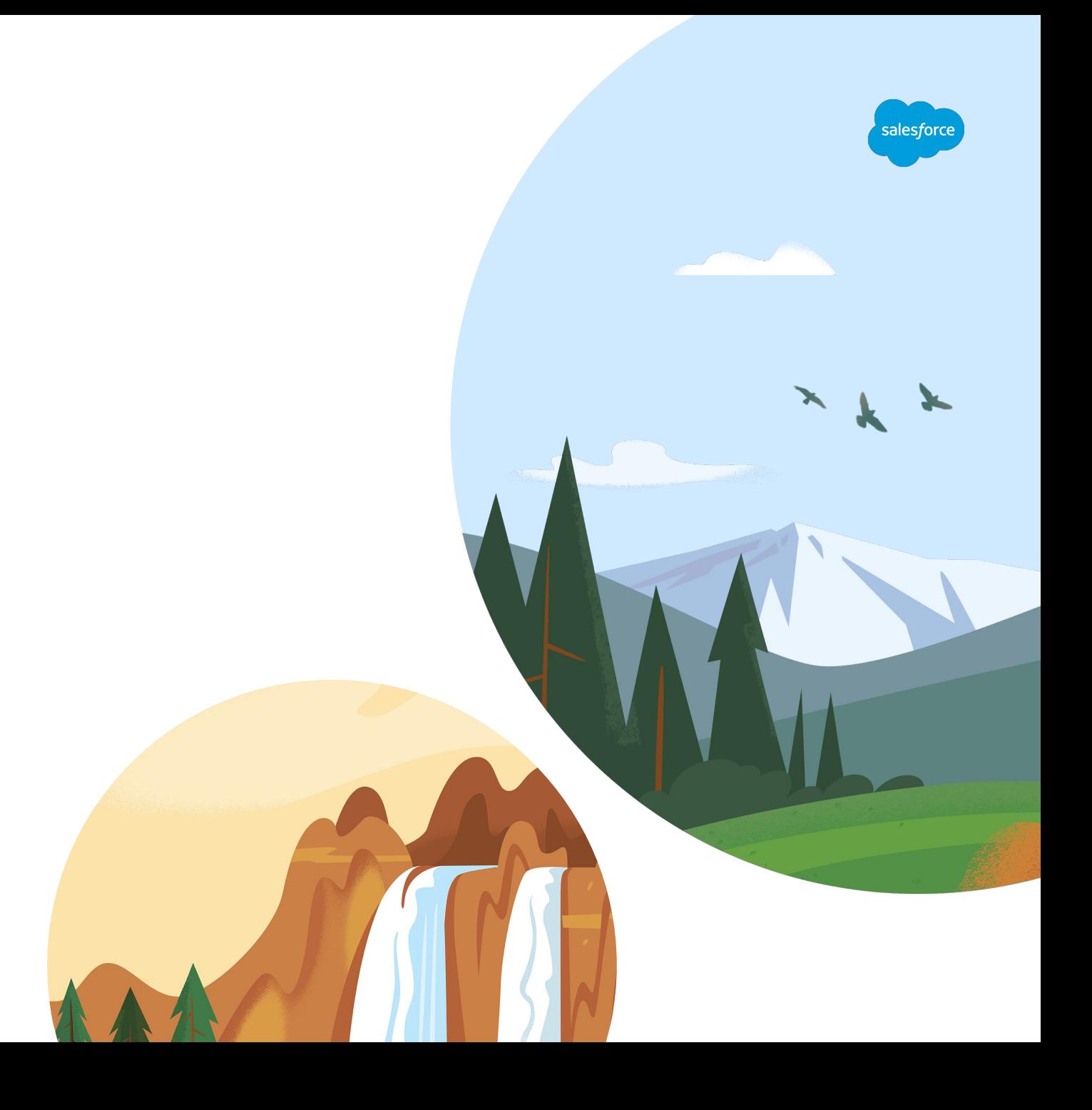

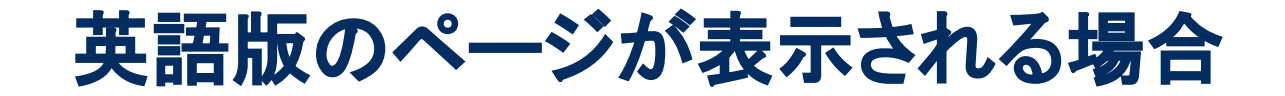

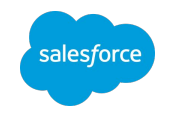

英語版のページが表示される場合、ページ最下部の言語切り替えオプションより「日本語」へ切り替えをお願 いいたします(下図赤枠箇所)。

※コンテンツによっては英語版のみご提供の場合もございます。予めご了承ください。

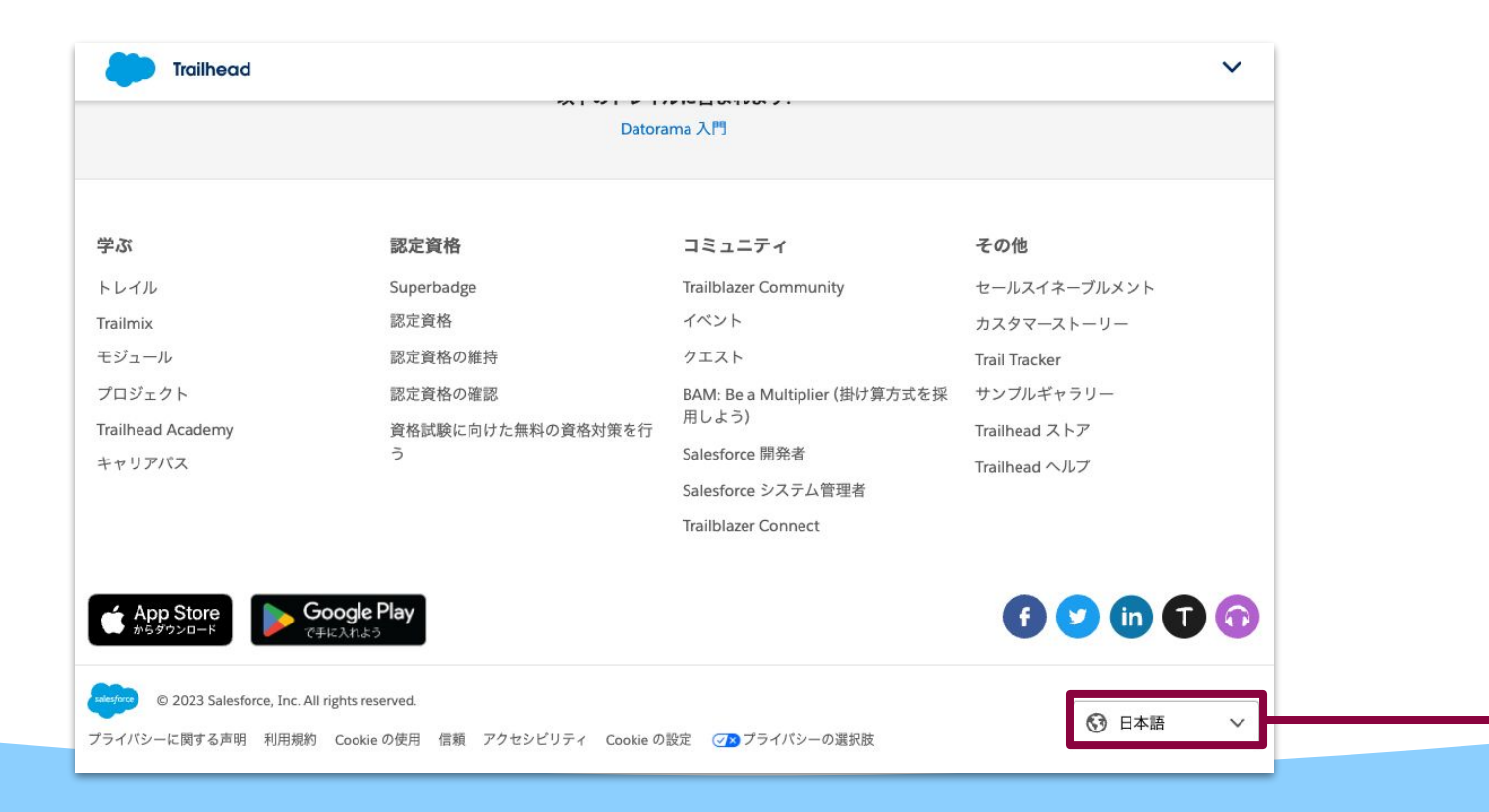

# Thank You

[µ8